### **Online Classes:**

You will need to log into the Student Portal using your student email and password to access your online classes in Canvas. Your classes should appear in Canvas within 24-48 hours.

# Student Services:

### Laney Admissions & Records Ofice:

Building A-109 Phone: (510) 464-3101 Email: Laneyadmissions@peralta.edu Website: https://Laney.edu/admission\_records/

### Laney Welcome Center:

Building A-101 Phone: (510) 464-3540 Email: Laneywelcomecenter@peralta.edu Website: https://Laney.edu/welcome\_center/

### Laney Financial Aid Ofice:

Building A-201 Phone: (510) 464-3414 Email: Laneyfinancialaid@peralta.edu Website: https://Laney.edu/financial\_aid/

### Laney Counseling

Tower Building, 3rd Floor Phone: (510) 464-3326 Website: https://Laney.edu/counseling/

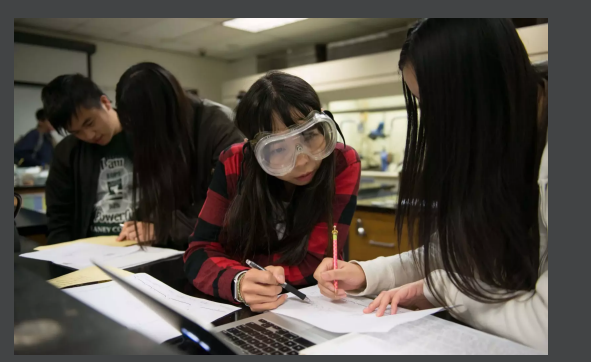

Laney College does not discriminate on the basis of race, color, sex, sexual orientation, gender identity, pregnancy, marital status, religion, disability, age, national or ethnic origin, veteran status, or genetic information. This nondiscrimination policy covers admission, access, and treatment in College programs and activities.

# **Enrollment Tech Support**

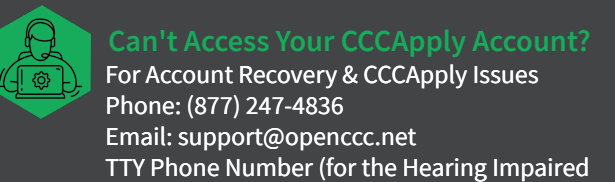

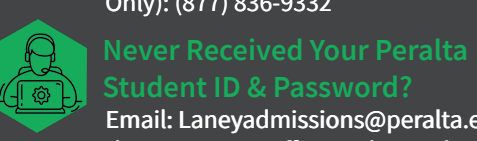

### **Can't Access Your Student Portal?** the Laney A&R Ofice and provide them with the Laney A&R Office and provide them <sub>\</sub><br>your application confirmation number. Email: helpdesk@cc.peralta.edu Email: helpdesk@cc.peralta.edu

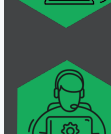

# **Can't Access Your Student Portal?**

Email: Laneyadmissions@peralta.edu or visit Email:Laneyadmissions@peralta.eduorvisit

Email: helpdesk@cc.peralta.edu Include your name, student ID number

Include your name, student ID number Includeyourname,studentIDnumber

**Student ID & Password?**

Only): (877) 836-9332

# **Can't Link into Canvas from the Portal?**

Email: canvas@peralta.edu Email: canvas@peralta.edu<br>Include your name and student ID number Call: (844) 592-2199 Call:(844) 592-2199

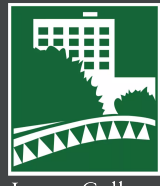

Laney College

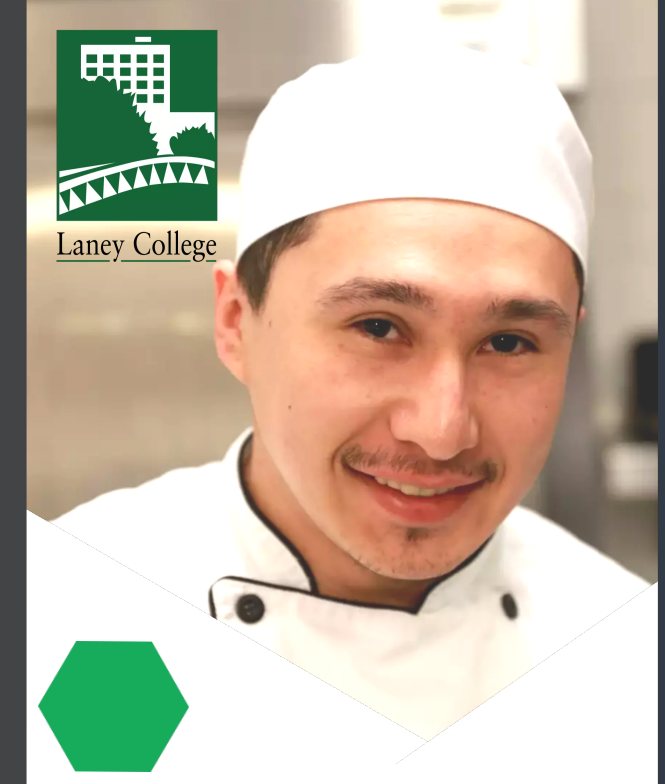

# iEnroll@Laney Steps for Continuing Students

## Continuing Student:

You have attended Peralta classes You have attended Peralta classes<br>during this semester or last semester.

These steps do not apply to Special Admit Students (Adult/High school or lower grade students)

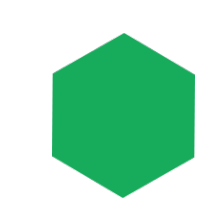

# iEnroll@Laney : Continuing Students

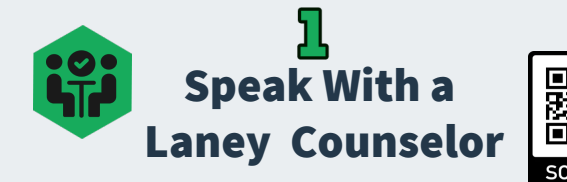

■ See a counselor to clear any prerequisites and to make sure you're on track with your educational plan and on track for graduation

### Schedule an Appointment:

Online: Laney.edu/counseling

Phone: (510) 464-3152

**Walk-in:** Check online for the most up-to date drop-in hours. Counseling is located on the 3rd floor of the Tower Building.

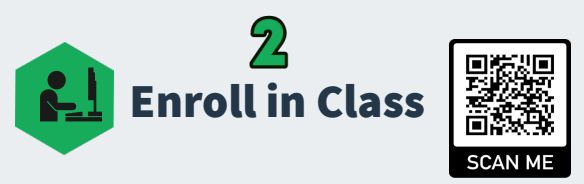

- Go to myapplications.microsoft.com
- Log in with your student email ID & password and click the Campus Solutions App
- Select the Manage Classes tile to search and register for your classes

You can go to the Welcome Center (Building A-101) for assistance, or enroll directly at the Laney Admissions & Records Ofice (Building A-109). You will need to provide your photo ID and the 5 digit class code for the classes you want to enroll in.

Pay at the Cashier's Office (Building A-201)

Pay Your Fees

- Or, go to the Financial Account tile in Campus Solutions to pay your fees
- \* Please note that to avoid your classes from being dropped, pay tuition within two weeks before the semester starts.

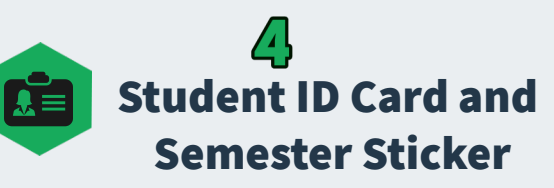

- If you have not yet picked up your student ID card, bring a valid picture ID and your current class schedule as proof of enrollment to the Welcome Center (Building A-101) to get your student ID card and semester sticker
- If you already have your student ID card, provide your current class schedule to get a new semester sticker

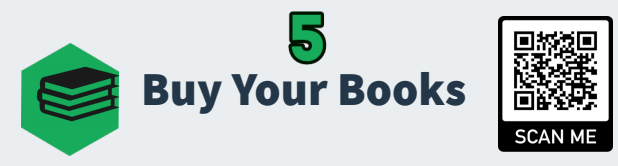

- You can purchase textbooks at www.laneyshop.com
- You can also purchase your textbooks at the Laney Bookstore located in the lower level of the Student Center

## Check Your Financial Aid and Dream Act Status or Apply if Needed

Log into Campus Solution and view your To Do List tile to check your Financial Aid or Dream Act status for the new semester. Or, apply for Financial Aid or Dream Act if you haven't already done so.

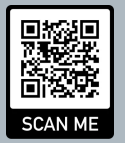

Fill out the FAFSA directly at **[Fafsa.gov](https://studentaid.gov/h/apply-for-aid/fafsa)**

### Lancy School code is 001266

Or, go to Laney.edu/financial\_aid for more information on applying.

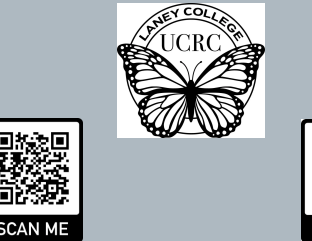

Dream Act Application Undocumented Student Support

Dream Act Application at dream.csac.ca.gov AB540 Dreamers can complete the California

Or, go to Laney.edu/ab540/ for undocumented student support.